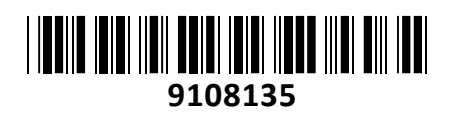

Brezžična Dostopna Točka Zunanja

# LHG LTE18 kit client Mikrotik **NAVODILA ZA UPORABO**

## **PREDSTAVITEV**

**Mikrotik LHG LTE18** je LTE klient za zelo oddaljene lokacije, ki so znotraj pokritosti mobilnega omrežja. Namestite ga na prostem, na steber, na jambor ali katero koli visoko konstrukcijo in se povežite tudi tam, kjer mobilni telefoni odpovejo. LHG LTE18 se lahko zaradi svoje antene z visokim ojačanjem poveže z oddajnimi stolpi na skrajnih podeželskih lokacijah in vam tako omogoči dostop do interneta tudi tam, kjer ni na voljo nič drugega. *OPOMBA:*

#### *Mikrotik LHG LTE18 deluje samo kot LTE klient. Točka ne oddaja ali ojača LTE signala, ampak LTE signal oddajnika samo sprejme in ga pretvori v žično internetno povezavo preko RJ45 mrežnega priključka LHG točke.* **Specifikacije:**

Arhitektura: ARM 64bit Procesor: 88F3720 Število jedr: 2 Frekvenca procesorja: 800 MHz Licenca: RouterOS Level 3 Dimenzije: fi 391 x 227 mm RAM: 256 MB Velikost pomnilnika FLASH: 16 MB Temperatura delovanja: -40°C ~ 70°C *Napajanje:* Število DC vhodov 1 (PoE-IN) PoE vhod: 12-57 V, aktivni PoE 802.3af/at ali pasivni PoE (priložen napajalnik 24V 0.38A) Največja poraba energije: 8W *Podrobnosti povezave mobilnega interneta:* LTE modem: R11mL-EG18-EA TAC: 86981604 Kategorija 3G: R8 (42.2 Mbps, 11.2 Mbps) 3G pasovi: 1 (2100MHz) / 3 (1800MHz) / 5 (850MHz) / 8 (900MHz) Kategorija LTE: 18 (DL :do 1.2 Gbps, UL: do 150 Mbps) MIMO DL: 2x2 LTE FDD pasovi: 1 (2100MHz) / 3 (1800MHz) / 5 (850MHz) / 7 (2600MHz) / 8 (900 MHz) / 20 (800MHz) / 28 (700MHz) LTE TDD pasovi: 38 (2600MHz) / 40 (2300MHz) / 41 (2500MHz) Usmeritev: 25° Ojačanje LTE antene: 17 dBi *Podrobnosti mrežnega priključka:* 1x 10/100/1000 RJ45 priključek *Ostalo:* Število kartic SIM: 1 (3FF - Micro SIM) M.2 reže: 1 (že vstavljen LTE modem) Reset gumb Gumb za izbiro načina delovanja

Odpornost na zunanje vplive: IP54

#### **Paket vsebuje:**

1x Antena LHG LTE18, 1x Napajalnik, 1x Gigabitni PoE injektor, 1x K-LHG kit za montažo, 2x Kovinski obroč za montažo, 1x Navodila

#### **PRIKLJUČITEV**:

Naprava se lahko napaja preko aktivnega (802.3af/at) ali pasivnega PoE (12-57V).

Pri uporabi pasivnega PoE uporabite priložen PoE injektor, ki ga priključite na stikalo (switch) in povežete s priloženim napajalnikom (glej sliko). Uporabite lahko tudi pasivni ali aktivni PoE izhod iz druge Mikrotik naprave (glej sliko).

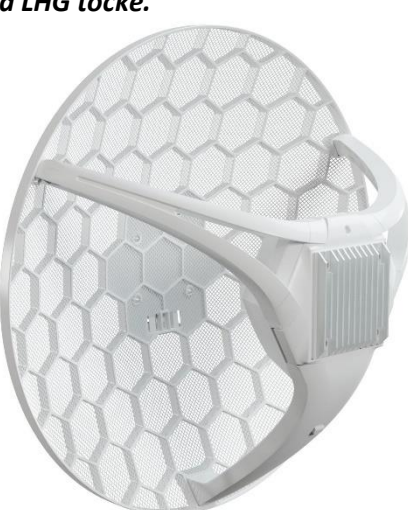

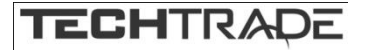

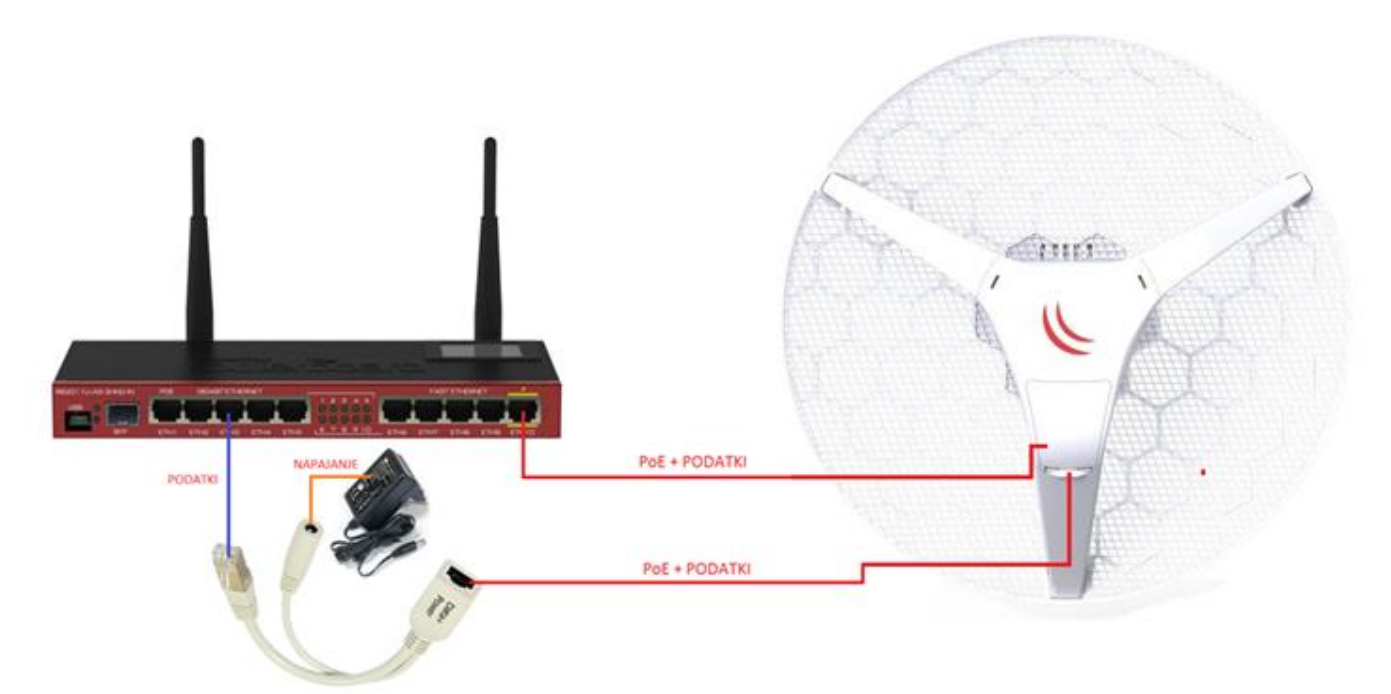

### **POVEZOVANJE:**

Odstranite pokrov na točki.

Vstavite SIM kartico v SIM režo točke.

Izberite način napajanja ki vam ustreza, o možnostih glejte razdelek Priključitev.

Konfiguracijo IP vašega računalnika nastavite na samodejno pridobitev IP naslova (DHCP).

Naprava se bo zagnala in bo kmalu na voljo za povezovanje

Priključite mrežni kabel na vrata Ethernet.

Ko ste enkrat povezani s točko, v spletnem brskalniku odprite [http://192.168.188.1](http://192.168.188.1/). Uporabniško ime je **admin**, geslo se nahaja na nalepki na točki.

Priporočamo, da kliknete gumb »Preveri posodobitve« in posodobite programsko opremo RouterOS na najnovejšo različico za zagotovitev najboljše učinkovitosti in stabilnosti,

V nastavitvah izberite državo v kateri se nahajate in si nastavite geslo

#### **MONTAŽA:**

- 1. Nataknite dve nogi na ohišje LHG; nogi sta različni in označeni z »L« (leva stran) ter »R« (desna stran)
- 2. Sestavljeno LHG pritrdite na sredino mreže
- 3. Nogi pritrdite s priloženima samoreznima vijakoma (potrebujete PH2 križni izvijač)
- 4. Vstavite priložene kovinske obroče v temu namenjene odprtine na zadnji strani točke
- 5. Točko namestite na drog, mrežni priključek mora biti obrnjen navzdol
- 6. Uporabite PH2 križni izvijač za zategovanje kovinskih obročev
- 7. Mrežni kabel pritrdite na drog z uporabo vezic (največ do 1m oddaljenosti od mrežnega priključka točke) za preprečitev poškodb kabla ali mrežnega priključka točke
- 8. Točko usmerite v oddajnik tako, da imate stabilno LTE povezavo
- 9. \*Opcijsko: Pred montažo lahko namestite priložen 5° kotni adapter (namestite ga v odprtino za kovinske obroče). S tem točko usmerite dodatnih 5° navzgor ali navzdol, če je to potrebno

Pri zunanji namestitvi preverite, da so odprtine za kable usmerjene navzdol. Uporabite injektor POE in pravilno ozemljitev. Priporočamo uporabo kabla Cat5 / 6. IP zaščita točke je IP54.

**Opozorilo!** To opremo je potrebno namestiti in uporabljati na razdalji najmanj 120 cm med napravo in vašim telesom. Delovanje te opreme v bivalnem okolju lahko povzroči radijske motnje. Montažo in konfiguracijo te naprave mora opraviti usposobljena oseba.

#### **KONFIGURACIJA**:

Na računalniku preverite, da uporabljate avtomatski DHCP za pridobitev IP naslova.

Točko lahko nato konfigurirate preko »Webfig« spletnega vmesnika ali preko »Winbox« aplikacije za sistem Windows. Privzet naslov usmerjevalnika je 192.168.188.1 Privzeto uporabniško ime je admin, geslo pa se nahaja na nalepki na točki.

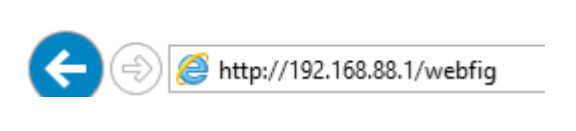

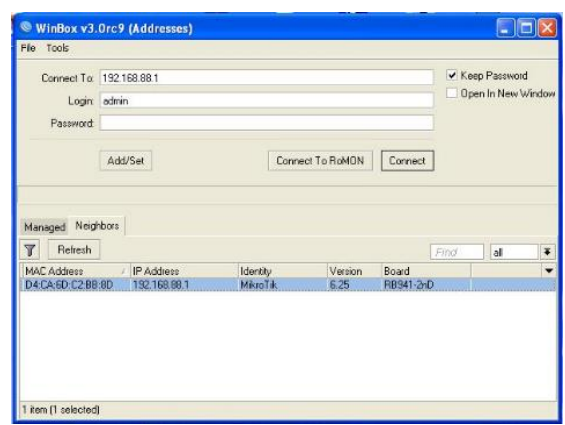

Odprite vaš spletni brskalnik in vpišite ta naslov v naslovno vrstico da boste lahko začeli konfiguracijo. Ali pa si s spletne strani<http://www.mikrotik.com/download> prenesete »Winbox« aplikacijo. V primeru da usmerjevalnik ne dodeljuje IP naslovov, se lahko nanj povežete tudi preko MAC naslova, vendar le preko aplikacije Winbox.

Priporočamo, da najprej nastavite geslo za dostop do točke. Priporočljivo je tudi, da nadgradite programsko opremo na točki.

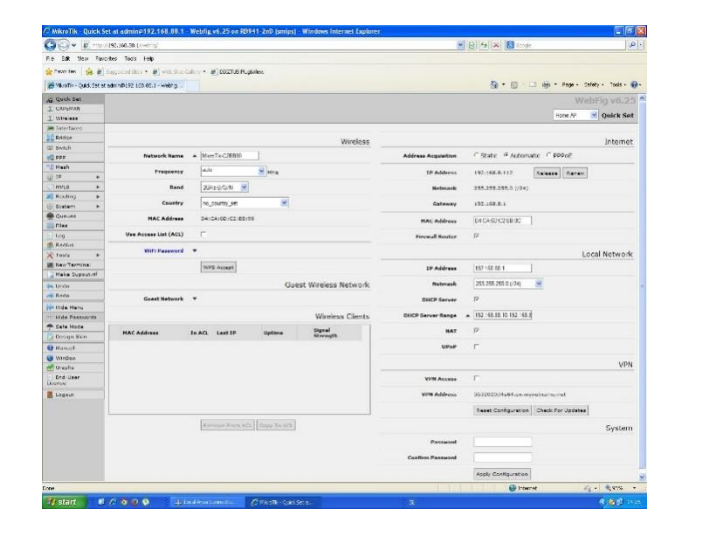

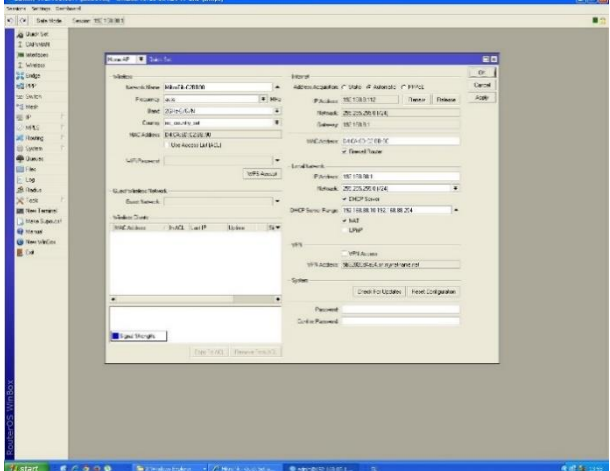

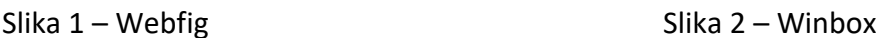

#### **GUMB RESET:**

Reset gumb ima več funkcij odvisnih od časa pritiska gumba.

Če gumb držite že pred zagonom – naprava uporabi varnostno kopijo bootloaderja (skupno 5 sekund)

Če gumb držite med zagonom dokler LED lučka ne začne utripati – se usmerjevalnik postavi na tovarniške nastavitve (skupno 10 sekund)

Če gumb držite še naprej – približno 20 sekund oziroma dokler LED lučka ne ugasne – se naprava postavi v način iskanja Netinstall serverja

#### **GUMB »MODE«:**

Delovanje gumba »mode« lahko konfigurirate iz programske opreme RouterOS za izvajanje katere koli RouterOS uporabniške skripte. Ta gumb lahko tudi onemogočite. Gumb za način je mogoče konfigurirati v meniju RouterOS-a: /system routerboard mode-button

#### **Poenostavljena izjava EU o skladnosti**

**"Mikrotikls SIA"** izjavlja, da je ta model, **LHGGM&EG18-EA** v skladu z bistvenimi zahtevami in drugimi relevantnimi določili direktive **2014/53/EU.**

Celotno besedilo izjave EU o skladnosti je na voljo na spletnem naslovu:

[www.techtrade.si](https://www.techtrade.si/)

**Firma in sedež podjetja: MIKROTIKLS, SIA, AIZKRAUKLES 23, LV-1006 RIGA, LATVIJA**